# 2020 小野東小学校連絡メール 登録手順

■バーコードリーダ機能のある携帯電話・スマホの場合

ますので、任意の文字を入力して送信してください。

メールが作成されますので、タイトル、本文は何も入力せず空白で送信します。

ますので、その場合は任意の文字を入力して送信してください。

※一部の携帯電話では、タイトル、本文に文字を入力しないと送信できない機種があり

宛先に『entry@mail.schoolweb.jp』と入力し、タイトル、本文は何も入力せず空白で

※一部の携帯電話では、タイトル、本文に文字を入力しないと送信できない機種があり

※折り返し返信いたしますので、ドメイン指定受信等を設定されている場合は、 『mail.schoolweb.jp』からのメールを受信できるよう設定して下さい。

# 1.登録を希望する携帯電話からメールを送信

送信します。

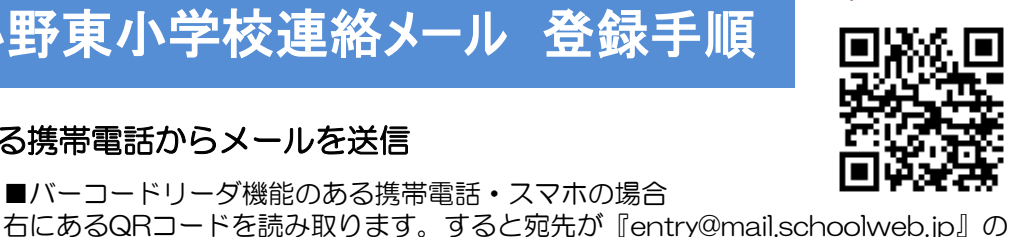

申込QRコード

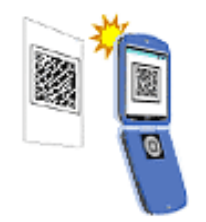

.<br>宛先: entry@mail.schoolweb.jp 件名: 本文: 件名と本文 は空白で!

# 2.メールの受信

登録希望メールを受信し ーム…<br>ました。以下のURLから登 録処理を行ってください。

https://entry.mail.school web.jp/newentry/

しばらくすると自動的にメールが返信されます。返信されたメールの本文にあるURLを クリックします。

※別途通信料が発生します。

■直接宛先を入力する場合

※お客様の設定によっては、通常の受信許可設定のほかに「なりすましメール」等の指 定受信許可設定が必要となることがありますのでご注意ください。

# 3.申し込みコードの入力

以下の申込コードを入力し『申込』ボタンをクリックします。 申込コード <sup>申込コード</sup> 16965682 申込 有効期限:令和2年 4月7日 ~ 令和3年 3月31日 お子様の学年、クラスを選択してください。 4.設定項目の登録 兄弟関係全てチェックして下さい。(複数チェック) お子様の名前を漢字、フルネームで入力して下さい。 。<br>学年・組 配信される情報の種類 兄弟関係はスペースで区切って、低学年の方から全 □ 1-1組 を選択して下さい。 □ 1-2組 て入力して下さい。  $1-3$ 組 ■配信される情報の種類 □ 6-1組 《例》小野太郎 小野花子 小野一郎〇 緊急情報(必須) 児童氏名 ■ 学校情報(任意) ※改行不可・外国籍の場合はカタカナ入力可 町名 ſ 申込 町名・PTAなどその他の情報も選択してください。 配信される情報の種類を選択してください。 緊急情報は必須となります。 学校情報は任意。(今年度は特に発信の予定はありません) 管理の都合上、一家庭につき、携帯スマホ2台以内の登録で お願いします。 5.登録内容のメール受信 最後に『申込』ボタンを押すと登録されます。 -登録確認- 登録した内容をお知らせする完了メールが届けば登録は完了です。

●学年・組:○-○組 ●生徒氏名 ●町名: ●PTA: ・緊急情報

・学校情報

お疲れ様でした。 なお、退会したい時は、もう一度空メールを送信し、メニューに沿って退会処理を行っ てください。

※注 画面はイメージです

◆ よくある質問 FAQ

## Q.空メールを送ったのにメールが届きません。

A.携帯電話に迷惑メール対策の設定をされている可能性があります。『mail.schoolweb.jp』からの メールが届くように設定をしてください。また、通常の受信許可設定のほかに「なりすましメール」 等の指定受信許可設定も必要となる場合があります。

## Q.空メールが送れません。

A. 携帯電話会社によってはタイトル (件名)、本文が空白の場合、メールを送信できない場合がります。 その時は、タイトル(件名)、本文に任意の文字を入力し送信してください。

#### Q.QRコードが読めません。

A.QRコードを読み取る場合は接写モードに変更するなど、カメラの設定変更が必要となる場合があり ます。また、QRコードに対応していない携帯電話は、宛先に『entry@mail.schoolweb.jp』と入力 し送信してください。

#### Q.年度末に学年が変わったら?卒業した場合は?

A.年度末で全データはクリアされますので、学年が変わった場合は再度登録してください。卒業した場 合もデータはクリアされますので、退会手続きは不要です。

### Q.メールアドレスの漏えいは大丈夫?

A.登録されたメールアドレスは、サーバ側でしっかり管理します。また、学校や教育委員会からメール アドレスを見たり触ったりすることは一切できません。

#### Q.メールアドレスを変更した場合は?

A.再度新規登録を行ってください。

#### ◆ 登録内容の変更や退会をするには

もう一度QRコードを読み取り空メールを送る、もしくは直接アドレスをメールに記載されているURL から指示に従って変更や退会の処理を行ってください。

# ◆ ご利用上の注意

- ■登録申請は無料ですが、登録・メール受信にかかわる通信料は利用者負担になります。
- ■このサービスは情報配信のみで、問い合わせ、返信には対応できません。
- ■登録された申請者の情報は、本人の承諾なく第三者に提供・開示しません。
- ■このサイトの情報については管理責任者を置き、漏えい・改ざんなどの恐れのないよう厳重なセキュリ ティ保護体制を確立のうえ、適切に管理します。
- ■携帯電話会社等の問題により、配信に遅延が発生する場合があります。

※2020年度は、4月17日(金)までに登録をお願いします。昨年度登録されていた方も、 新規登録になります。また、申込コードも昨年度とは違いますので気をつけて下さい。 緊急災害時等は、メールサーバーにアクセスが集中して一斉配信が遅くなることもあります ので、本校HPでも確認してください。